Miroslav Olšák VyTeXčení — dávkové zpracování vysvědčení TeXem

*Zpravodaj Československého sdružení uživatelů TeXu*, Vol. 22 (2012), No. 2, 67–75

Persistent URL: <http://dml.cz/dmlcz/149950>

## **Terms of use:**

© Československé sdružení uživatelů TeXu, 2012

Institute of Mathematics of the Czech Academy of Sciences provides access to digitized documents strictly for personal use. Each copy of any part of this document must contain these *Terms of use*.

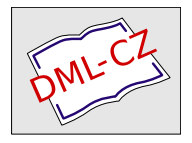

[This document has been digitized, optimized for electronic delivery](http://dml.cz) and stamped with digital signature within the project *DML-CZ: The Czech Digital Mathematics Library* http://dml.cz

# **VyTEXčení – dávkové zpracování vysvědčení TEXem**

Miroslav Olšák

VyTEXčení je TEXové makro (spolu s grafickou aplikací), které zpracuje data ze školy online a vytvoří pdf vysvědčení. Pomocí TEXu je možné ještě dělat ve vysvědčení dodatečné úpravy. Je to práce dělaná na objednávku Buďánce, což je škola, která měla specifické požadavky na tisk vysvědčení. Konkrétně potřebovala především sloučit češtinu a literaturu, mít známky v procentech/bodech, hodnotit studenty slovním komentářem a počítat celkový průměr. Z toho důvodu jí nevyhovovalo původní řešení přes Office.

Původně si správce nechal vygenerovat ze školy online (internetová aplikace) data, která otevřel ve Wordu (nebo něčem podobném). Tam bylo možné do dat ještě trochu zasahovat a následně je vytisknout. Použití školy online mělo zůstat stejné, jen ten Word měl být nahrazen TEXem. Správce přitom neměl s TEXem žádné zkušenosti.

### **1. XML**

Vstupem pro TEXové makro je XML vygenerované školou online. Nesnažil jsem se tento formát parsovat a hledat párové a nepárové tagy. Pouze procházím jednotlivé tagy (zbytek ignoruji) a zkoumám, zda k nim mám přiřazené makro. Tato makra jsou buď jsou bez parametru nebo si uloží všechen text až do příslušného uzavíracího tagu.

Předpokládám, že data budou zhruba ve formátu:

```
1 <soubor>
2 <bla></bla>
3 <student>
4 <jmeno>Jan</jmeno>
5 <prijmeni>Novák</prijmeni>
6 ...
7 <predmet>
8 <nazev>Krasopis</nazev>
9 <body>42</body>
10 <komentar>S tvou prací jsem spokojen, ale máš na víc.
11 </komentar>
12 ...
```
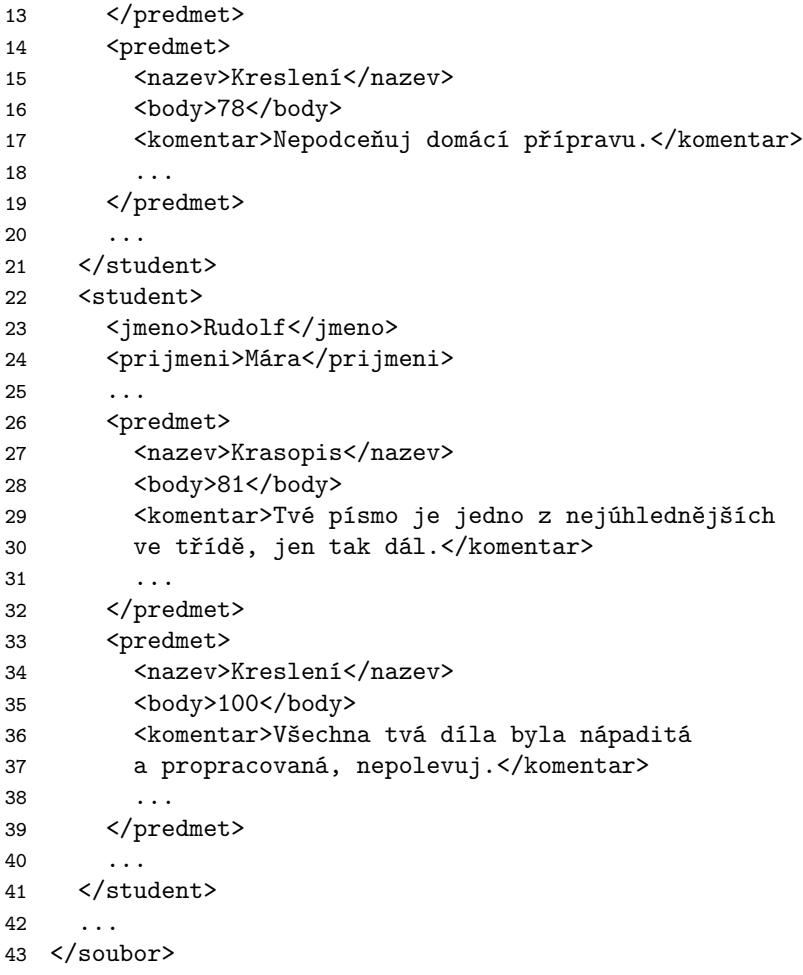

Takže tagy, kterých si všímám jsou:

- otevírací tag studenta (inicializace)
- uzavírací tag studenta (vytisknutí studenta)
- otevírací tak předmětu (vynulování dat o předmětu)
- uzavírací tag předmětu (zpracování, zaboxování předmětu)
- otevírací tag údaje o studentovi (např. jméno) načítám data až po uzavírací tag
- otevírací tag údaje o předmětu (např. body) načítám data až po uzavírací tag

– uzavírací tag souboru (konec zpracovávání)

## **2. Hlavní soubor**

Pro zT<sub>E</sub>Xování vysvědčení je potřeba založit hlavní T<sub>E</sub>Xový soubor, na který je TEX poštván. Jeho nejjednodušší verze vypadá následovně:

```
44 \input vytexceni % načtu TeXová makra
45 \printxml oktava.xml % zpracuji xml
46 \bye
```
## **3. UTF8**

Data ze školy online jsou v kódování pro T<sub>E</sub>X nestandardním – UTF8. T<sub>E</sub>X umí pochopit některé UTF8 znaky pomocí encTEXu. V něm už jsou předpřipravené české znaky (za předpokladu správného vygenerování formátu). Učitelé jsou však mazaní a do slovního komentáře dávají znaky všelijaké. Proto mám implementované varování v případě, že TEX narazí na UTF8 znak, který nezná. Tento znak pak je možné doimplementovat v souboru utfplus. Už tam mám uvozovky, různě dlouhé pomlčky a automatickou proměnu pomlčky ze spojovníku obklopeného mezerami. A ještě, když už používám ten encTEX, jsem použil (předpřipravené) automatické vlnkování. UTF8 kódování je třeba používat i v hlavním souboru.

## **4. Příkazy a podmínky**

Poté, co jsou načteny údaje o předmětu a TEX narazí na uzavírací tag předmětu, pustí se na předmět zpracovávací makro. Toto makro definuje uživatel v hlavním souboru pomocí předpřipravených maker. Příklad, jak vytvořit takové makro:

```
47 \input vytexceni % načtu TeXová makra
48
49 \ucitel Oto Oulík; Antonín Kejmar:
50 \student Jan Novák:
51 \setprocenta{50} +
52 \nazev Kreslení:
53 \times \text{Smaz}54 \nazev Krasopis:
55 \setucitel{Jaromír Kozina}
```

```
56
57 \printxml oktava.xml % zpracuji xml
58 \bye
```
Následek tohoto kódu bude, že předmětům studenta Jana Nováka, které učí Oto Oulík nebo Antonín Kejmar bude přiřazeno bodové ohodnocení 50 a předmět Kreslení s touto vlastností bude smazán. Dále předmětu Krasopis bude přiřazen Jaromír Kozina.

Makra, která ono upravovací makro vytváří, se dělí na příkazy a podmínky. Příkaz provede s předmětem jednoduchou změnu údaje, podmínka na základě aktuálních údajů zúží množinu předmětů, na které se příkaz vykoná.

Příkaz implicitně tuto množinu opět rozšíří na všechny předměty, výjimkou je, když za příkazem následuje znak plus. Příkazu se typicky dává parametr v obvyklých TEXovských svorkatých závorkách, výjimkou je příkaz \smaz, který parametr nemá.

Podmínka si parametr přečte po dvojtečku. Parametr podmínky je možné rozdělit středníkem, pak je podmínka splněna, pokud vyhovuje alespoň jeden úsek. Na začátku každého úseku může být \not, což podmínku zneguje.

## **5. Průměrování, slučování**

Další požadavek byl, aby bylo možné sloučit dva předměty do jednoho, příčemž body budou zprůměrovány. Dále se má počítat celkový průměr všech předmětů. To vše řeším komplexním příkazem \prumer. Tento příkaz si uloží údaje o předmětu. Po zpracování všech předmětů založí nový předmět.

Aby tento příkaz zapadal do ostatních, má také jeden parametr, který v nejjednodušší podobě určuje název výsledného předmětu. Následující příklad tedy na konec vysvědčení přidá předmět bez učitele a komentáře s názvem Průměr a zprůměrovaným počtem bodů.

```
59 \input vytexceni % načtu TeXová makra
60
61 \prumer{Průměr}
62
63 \printxml oktava.xml % zpracuji xml
64 \bye
```
Pokud se příkaz \prumer použije vícekrát, bude založeno více nových předmětů. Na onen založený předmět se také pustí fronta podmínek a příkazů, ale až od místa, kde byl příslušný příkaz k zprůměrování. Jednoduché sloučení dvou předmětů by mohlo vypadat následovně:

```
65 \input vytexceni % načtu TeXová makra
66
67 \prumer{Průměr}
68 \nazev Český jazyk; Literatura: \prumer{Český jazyk a literatura}
69
70 \printxml oktava.xml % zpracuji xml
71 \bye
```
Toto sloučení má ještě několik nevýhod. Původní předměty zůstaly na svých místech a sloučený předmět je až na konci. Dále v sloučeném předmětu chybí učitel a další textová pole. K tomu slouží klíčová slova uvnitř toho parametru, která nastavují, co se s textovými poli bude dít. Každé klíčové slovo si sebere jako parametr text mezi jím a dalším klíčovým slovem.

Klíčová slova mohou být:

- $\text{C}$ textové pole). Například  $\zeta$ zkratka Lit nastaví zkratka na Lit. Parametr příkazu průměr funguje, jako by na začátku bylo klíčové slovo \nazev.
- $\sigma$  ispoj $\text{text}$  všechny. Například \koment \smallskip pospojuje všechny komentáře, přičemž mezi ně vrazí \smallskip
- $\simeq$  \sluc $\text{text}$ <sub>textové pole</sub>). Například \slucucitel{,  $\sum$  rozdělí jednotlivá textová pole oddělovačem ,␣, pokud se někteří učitelé opakují, tak je použije jen jednou a pak je opět stejným oddělovaačem spojí. Tedy pokud je učitel u jednoho předmětu "Učitel1, Učitel2" a u druhého předmětu "Učitel3, Učitel2", výsledný učitel bude "Učitel1, Učitel2, Učitel3".
- Údaje o umístění průměru: \nahore umístí průměr nad první zprůměrovaný předmět, \dole – umístí průměr pod poslední zprůměrovany předmět, \nejvyse – umístí průměr jako první předmět, \nejnize (default) – umístí průměr jako poslední předmět.
- \nehodnot implicitně je při počítání průměru předmět s hodnocením nehodnocen(a) přeskakován. Toto klíčové slovo zařídí, že jakmile je jeden z průměrovaných předmětů nehodnocen, bude nehodnocen i průměr.

Takže sloučení předmětů se dá napsat:

### 72 \prumer{Spojené predmety \spojzkratka + \slucucitel{, } 73 \spojkoment\smallskip\nahore\nehodnot} + \smaz

Takto vypadala původní koncepce upravování vysvědčení. Jenže po jejím předvedení jsem byl požádán, ať k tomu udělám grafické rozhraní.

## **6. Komunikace s GUI aplikací**

TEX tedy údaje, která načetl z vysvědčení, zapisuje do dalšího souboru s rozšířením .dat a GUI aplikace si tato data přečte. Dalším výstupem z TEXu je PDF, které v sobě obsahuje značky. Konkrétně se jedná o odkazy na url, ale mé GUI tyto odkazy pochopí jako identifikaci předmětu. Když tedy uživatel na předmět klikne, GUI najde ve vedlejším souboru název, učitele, ... a nabídne možnosti úpravy.

Tyto úpravy ovšem nezahrnují průměrování/slučování, takže by se dalo říci, že tyto operace GUI neumí. Ovšem umí zapnout defaultní slučování Češtiny a Literatury spolu s počítáním celkového průměru.

Další předměty, které GUI umí slučovat, jsou předměty se stejným názvem, jelikož takové předměty často (ale ne vždy) mají být sloučeny. T<sub>EX</sub> tedy GUI aplikaci předá takovéto duplikáty a GUI nabídne zaškrtávací políčka.

Po/během provádění úprav je možné vysvědčení klávesovou zkratkou přeT<sub>E</sub>Xovat a podívat se, jak změny dopadly. GUI přitom změny zanáší do hlavního souboru a využívá tak schopností makra.

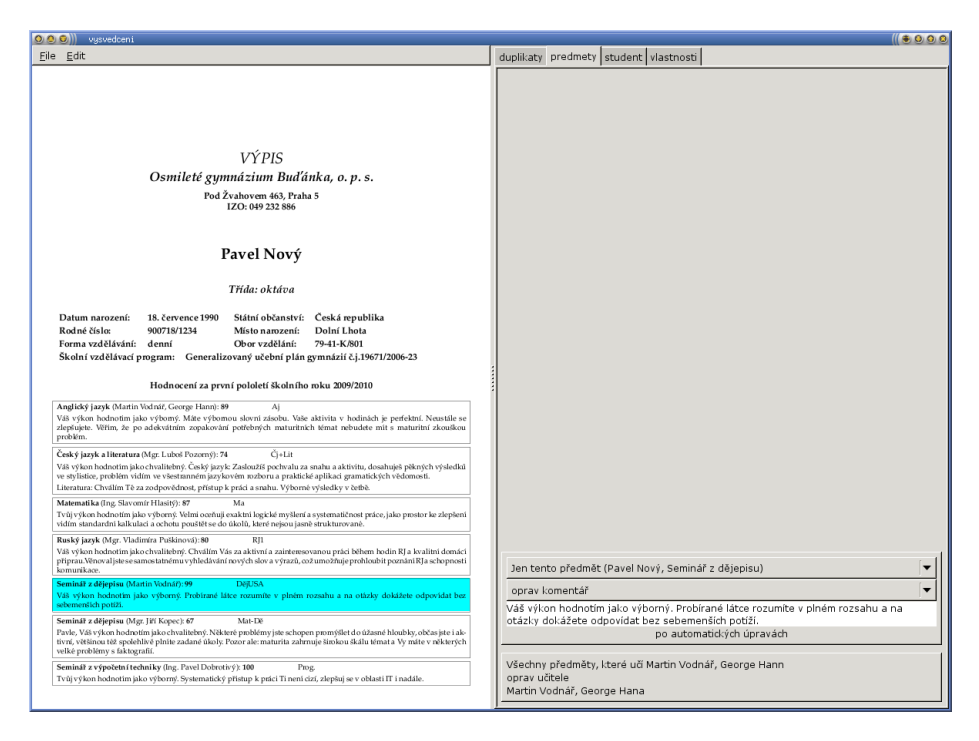

## *VY´ PIS*

## *Osmileté gymnázium Buďánka, o. p. s.*

**Pod Zˇ vahovem 463, Praha 5 IZO: 049 232 886**

## **Pavel Novy´**

#### *Trˇı´da: okta´ va*

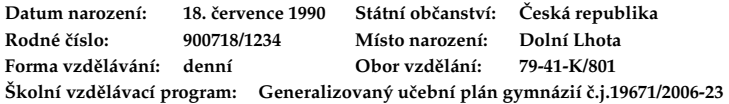

#### **Hodnocenı´ za prvnı´ pololetı´ sˇkolnı´ho roku 2009/2010**

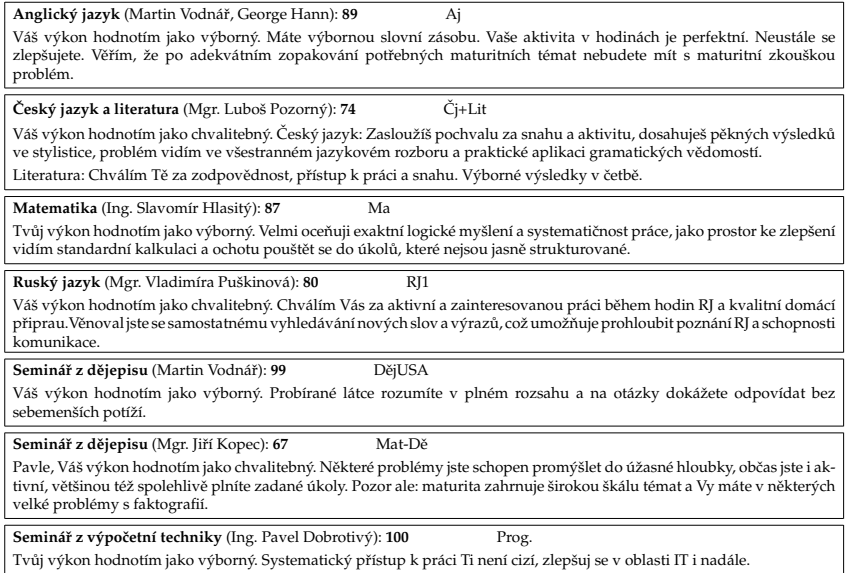

### Osmileté gymnázium Bud'ánka, o. p. s.

Pod Žvahovem 463, Praha 5

—

79-41-K/801 gymnázium – všeobecné

Generalizovaný učební plán gymnázií č.j.19671/2006-23

2009/2010 dennı´

049 232 886

Pavel Nový 18. července 1990 900718/1234 Dolnı´ Lhota 2 Česká republika

okta´va

1.

#### velmi dobré

Anglický jazyk (Hodnocení: 89 – Flodom – Vyučující: Martin Vodnář, George Hann<br>Váš výkon hodnotím jako výborný. Máte výbornou slovní zásobu. Vaše aktivita v hodniach je perfektní. Neustále se zlepšujete. Věřím,<br>že po adekv

Český jazyk a literatura řídunocení: 74 Vyučující: Mgr. Luboš Pozorný<br>Váš výkon hodnotím jako chvalitebný. Český jazyk: Zasloužíš pochvalu za snahu a aktivitu, dosahuješ pěkných výsledků ve stylistice, vas vykon nounoum jako envancony. Cesky jazyk. Zastouzis počnoau za snami a aktivnu, uosan problém vidím ve všestranném jazykovém rozboru a praktické aplikaci gramatických vědomostí.

.<br>Literatura: Chválím Tě za zodpovědnost, přístup k práci a snahu. Výborné výsledky v četbě.

M**atematika**<br>Tvůj výkon hodnotím jako výborný. Velmi oceňují Prakní logické myšlení a systematičnost práce, jako prostor ke zlepšení vidím<br>standardní kalkulaci a ochotu pouštět se do úkolů, které nejsou jasně strukturované

Rusky´ jazyk Hodnocenı´: 80 Vyucˇujı´cı´: Mgr. Vladimı´ra Pusˇkinova´ Va´sˇ vy´kon hodnotı´m jako chvalitebny´. Chva´lı´m Va´s za aktivnı´ a zainteresovanou pra´ci beˇhem hodin RJ a kvalitnı´ doma´cı´ prˇiprau.Veˇnoval jste se samostatne´mu vyhleda´va´nı´ novy´ch slov a vy´razu˚, cozˇ umozˇnˇuje prohloubit pozna´nı´ RJ a schopnosti komunikace.

Semina´rˇ z deˇjepisu Hodnocenı´: 99 Vyucˇujı´cı´: Martin Vodna´rˇ Va´sˇ vy´kon hodnotı´m jako vy´borny´. Probı´rane´ la´tce rozumı´te v plne´m rozsahu a na ota´zky doka´zˇete odpovı´dat bez sebemensˇı´ch potı´zˇı´.

**Seminář z dějepisu**<br>Pavle, Váš výkon hodnotím jako chvalitebný. Některé problémy jste schopen promýšlet do úžasné hloubky, občas jste i aktivní, většinou<br>Pavle, Váš výkon hodnotím jako chvalitebný. Některé problémy jste s

Semina´rˇ z vy´pocˇetnı´ techniky Hodnocenı´: 100 Vyucˇujı´cı´: Ing. Pavel Dobrotivy´ Tvu˚j vy´kon hodnotı´m jako vy´borny´. Systematicky´ prˇı´stup k pra´ci Ti nenı´ cizı´, zlepsˇuj se v oblasti IT i nada´le.

**Seminář ze základů spol. věd H**odnocení: **88 Vy**učující: Jene Okama<br>Tvůj výkon hodnotím jako výborný. Na semináři je radost s Tebou pracovat. Máš bystrý úsudek, dokážeš udržet linii problému i správně určit jádro myšlenky. Tvůj projev je kultivovaný, dobře strukturovaný a duchaplný. Na středoškolskou úroveň jsou Tvé schopnosti<br>výjimečné. Jsem přesvědčen, že je v budoucnu dokážeš mimořádně zdokonalit.

**Seminář ze zeměpisu**<br>Tvůj výkon hodnotím jako dobrý. Oceňují Tvůj zájem, sporadickou aktivitu v hodinách. Znalosti máš ovšem neuspořádané. Jako úkol<br>do budoucna vidím větší aktivitu v hodinách a lepší systematičnost přípr

## **7. Oficiální formulář**

Vysvědčení má na Buďánce dva typy (druhy designu). Vysvědčení může být tzv. Buďánkovské a oficiální. Defaultní je Buďánkovský design, přičemž oficiální je možné zapnout definováním řídící sekvence \ofidesign. Ten je připravený pro tisk na předpřipravený formulář, takže na rozdíl od Buďánkovského vysvědčení nemá popisky a makro se musí s údaji strefit do míst podle formuláře.

Oficiální formulář má ovšem formát A3 přeložený tak, že vznikají 4 A4 stránky. Dvě stránky obsahují údaje z prvního pololetí a dvě z druhého. Makro, které čte XML, vygeneruje vždy jen jedno pololetí, takže je potřeba výsledná PDF z obou pololetí spojit podle následujícího schématu:

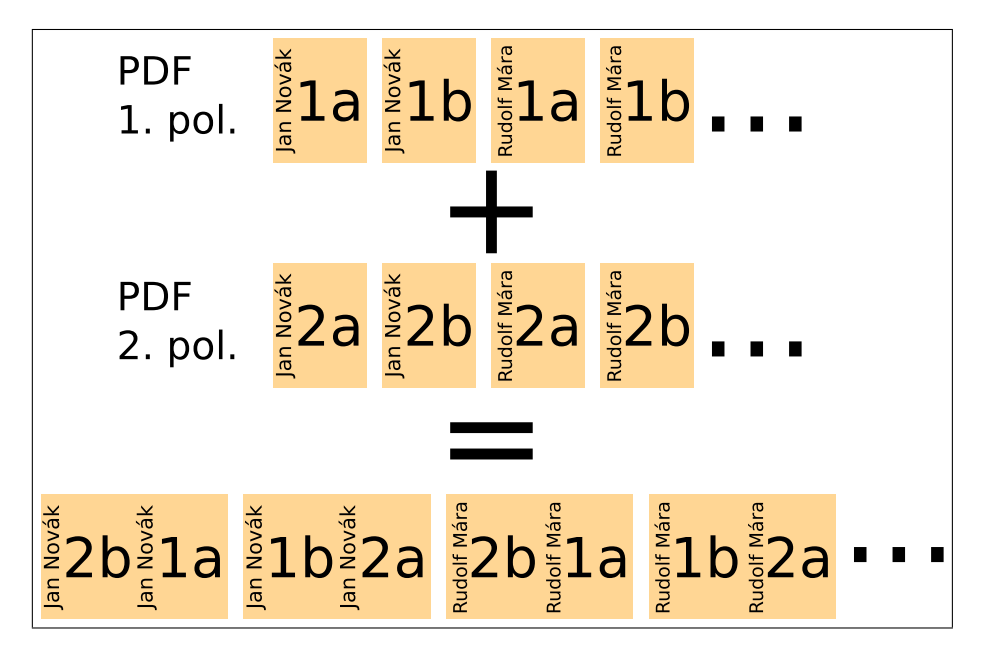

Spojení probíhá pomocí pdfTEXového makra, které čte PDF soubory z jednotlivých pololetí. Výsledné spojené PDF obsahuje stránky uspořádány tak, že je možné je přímo tisknout na duplexové A3 tiskárně.

Při spojování makro počítá s tím, že studenti nemusí být ve vstupních PDF souborech ve stejném pořadí. Proto makro pracuje s pracovními dat soubory, kde jsou informace o pořadí studentů uloženy.

Snadnou úpravou tohoto makra je navíc možné dělat se stránkami ještě jisté posuny pro doladění pozice na formuláři.

> *Miroslav Olšák* mirek@olsak.net